# Table of Contents

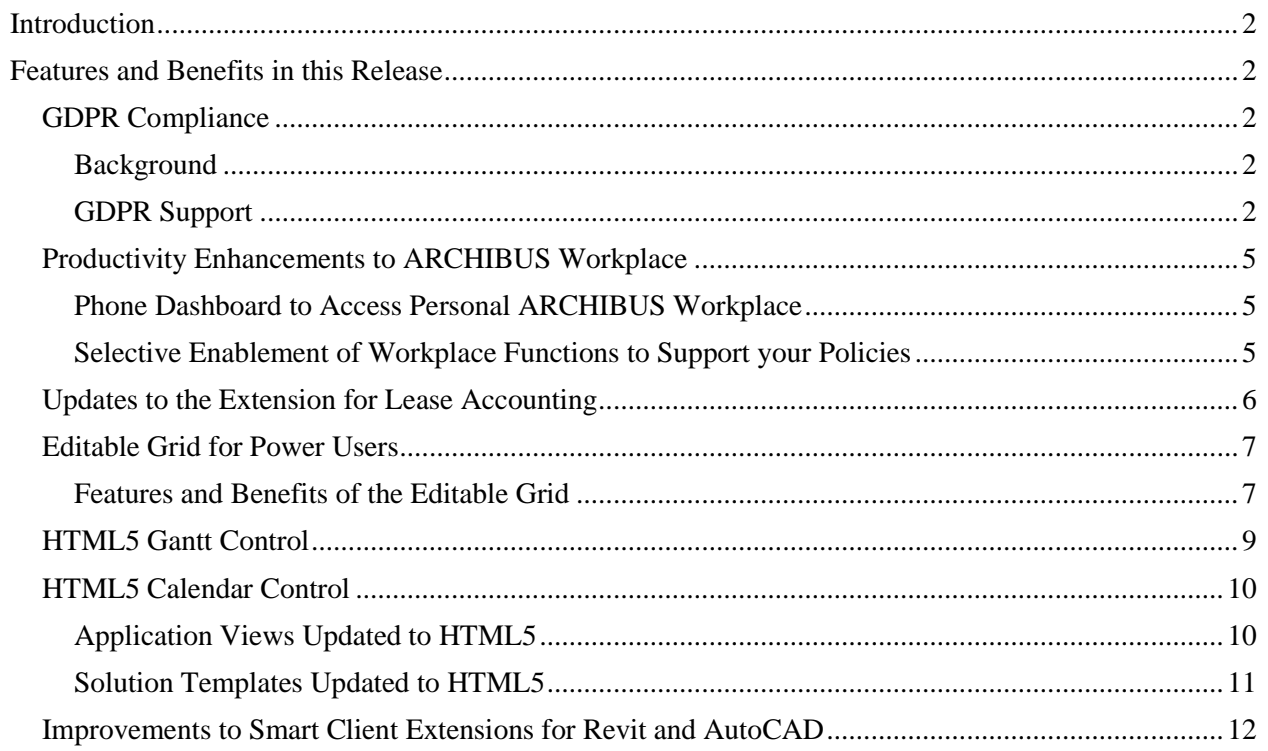

# <span id="page-1-0"></span>**Introduction**

This document provides information about the ARCHIBUS V.24.1 Multilingual (ML) release.

This release is an update to the major release V.24.1, and this document is intended to be a follow-up to the "What's New" document for the major release V.24.1 distributed earlier.

In addition to the features described, this release has been fully internationalized and tested so that it can be adapted to non-English languages and regions without software changes. Full support has been added for Dutch, French, German, Italian, Spanish, and Simplified Chinese.

# <span id="page-1-1"></span>**Features and Benefits in this Release**

The following sections describe the new features and benefits available with the ARCHIBUS V.24.1 ML release.

# <span id="page-1-2"></span>**GDPR Compliance**

### <span id="page-1-3"></span>**Background**

The General Data Protection Regulation (GDPR) is a European regulation that provides a consistent set of rules for preserving the data privacy of all European Union (EU) citizens, employees, and customers. As of 25th May, 2018 all organizations that process or control personal information on EU citizens must follow these regulations. The regulation applies to organizations that have branch offices in the EU or that sell to persons residing in the EU.

### <span id="page-1-4"></span>**GDPR Support**

ARCHIBUS software includes functionality that ensures compliance with GDPR. This includes:

 Users can access the GDPR Personal Information view from the Process Navigator, using the System Administration / ARCHIBUS System Administration / ARCHIBUS Administrator - User and Security / GDPR - Search Personal Information task. From here, you can view, update, export, and delete personnel information in accordance with GDPR regulations.

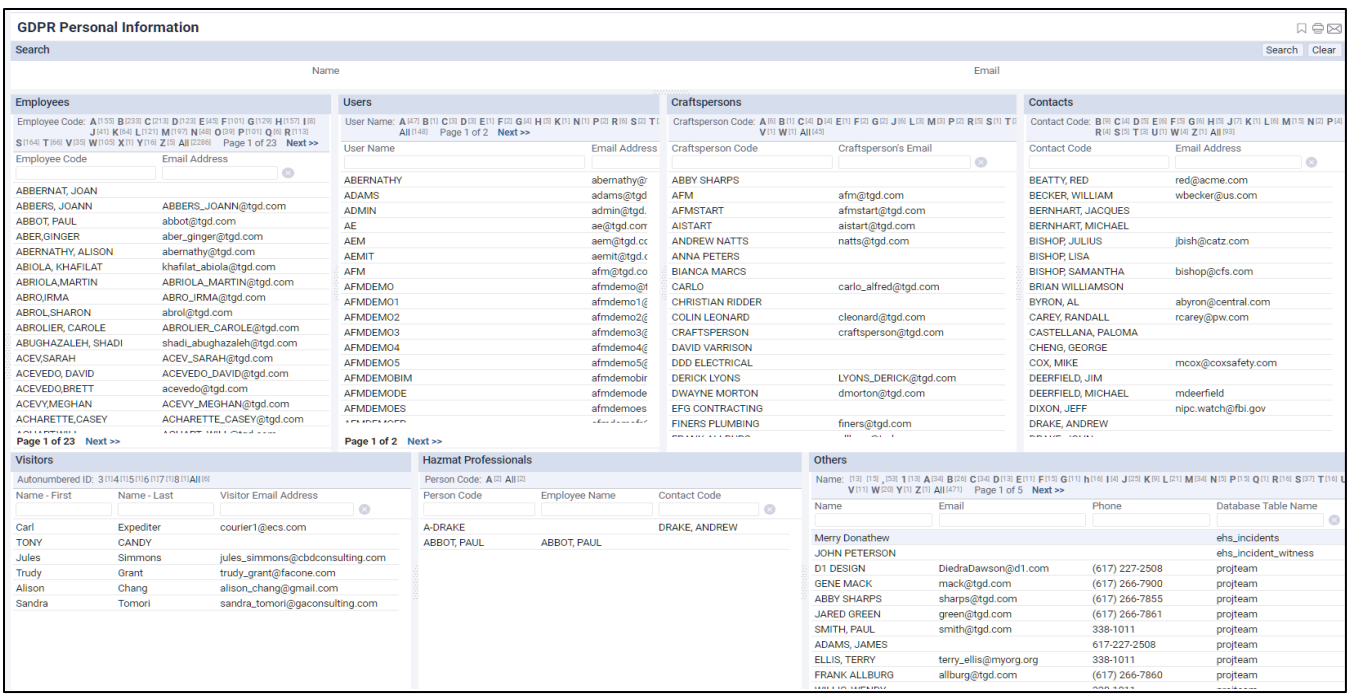

 The "**Anonymize All"** button is found in the forms that display information about the same person with different roles in the company such as employee, user, and craftsperson.

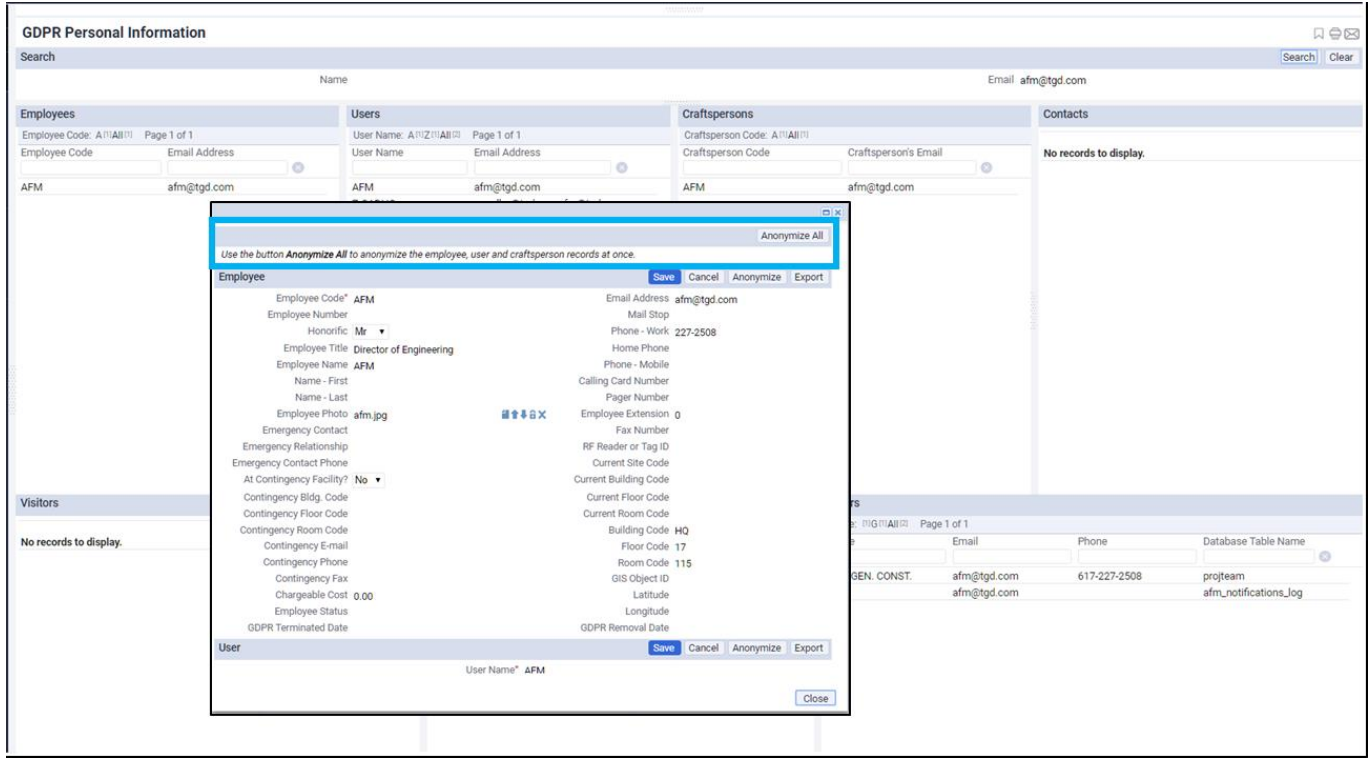

• The GDPR Personal Information forms display fields for date of termination/end/expiry, making these fields available for view or edit.

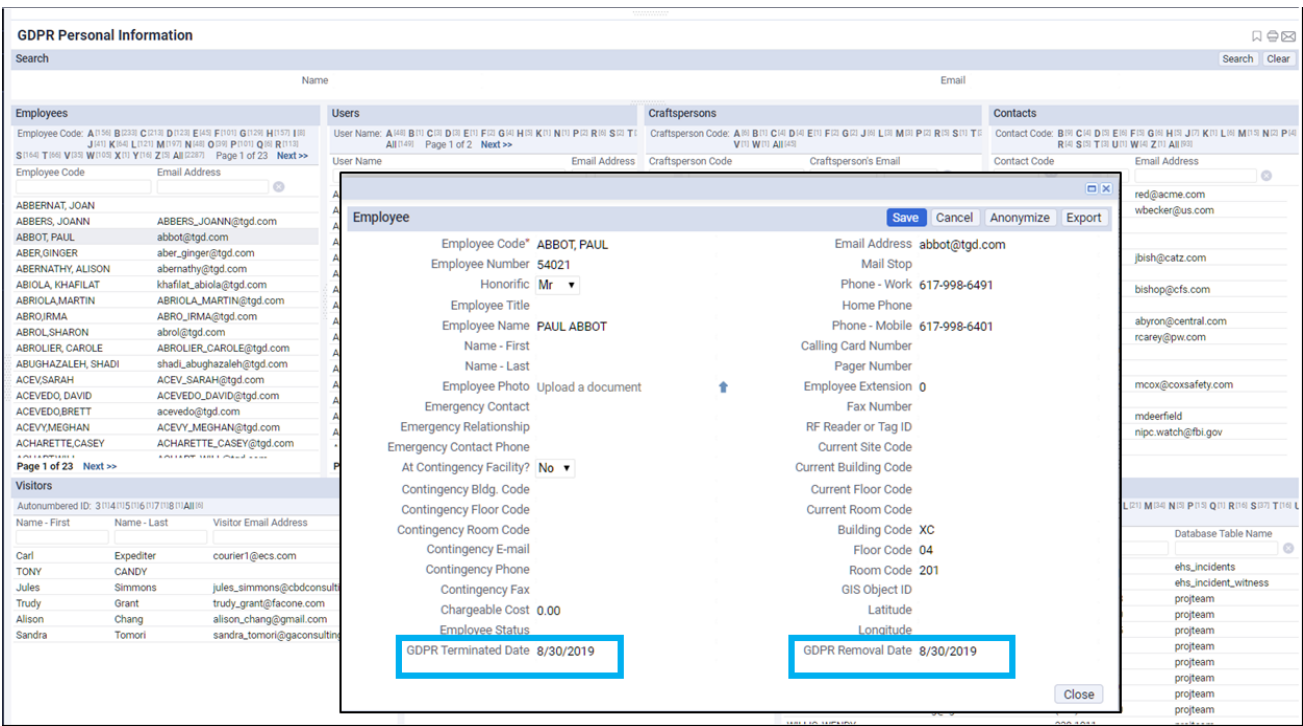

- You can control the retention periods for data using the GDPR application parameters, which are found under the AbInformationSecurityAndPrivacy application. There are two sets of application parameters per each data category. One set of parameters determines the minimal retention period in which the data subject cannot be anonymized on demand, nor by the scheduled workflow rule. The second set of application parameters is used by the scheduled workflow rule to evaluate which records can have personal data removed.
- The size for search fields enables longer names and/or email addresses to be searched.
- The workflow rule for on demand anonymization anonymizes references that are not validated in the database.

#### **Process Navigator**:

System Administration / ARCHIBUS System Administration / ARCHIBUS Administrator - User and Security / GDPR - Search Personal Information (ab-gdpr-search-data-subject.axvw)

#### **Help Topic in ARCHIBUS System Management Help:**

[ARCHIBUS Administrator / Supporting GDPR / Overview](https://www.archibus.net/ai/abizfiles/v24.1_help/archibus_help/system/sysman.htm#gdpr/gdpr_overview.htm)

## <span id="page-4-0"></span>**Productivity Enhancements to ARCHIBUS Workplace**

To enhance the user experience and improve end-user productivity, ARCHIBUS has improved the ARCHIBUS Workplace interface with subtle yet important changes. The following describes these enhancements.

### <span id="page-4-1"></span>**Phone Dashboard to Access Personal ARCHIBUS Workplace**

The phone dashboard enables mobile users to get a quick preview of meeting, workspace, and service requests in a responsive view right on their smartphone.

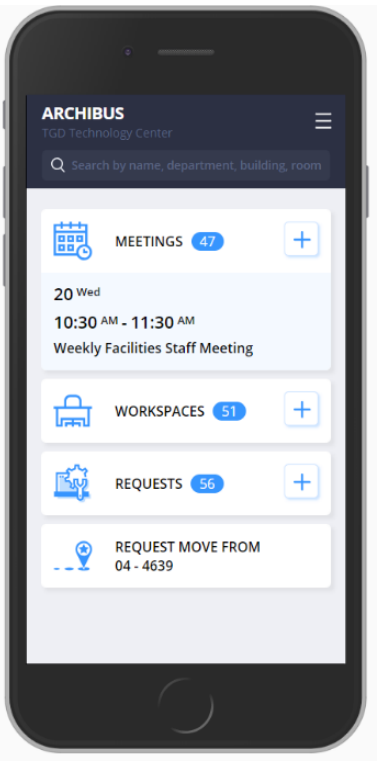

### <span id="page-4-2"></span>**Selective Enablement of Workplace Functions to Support your Policies**

To accommodate organization-specific policies, you can now choose to individually enable or disable certain workplace functions.

The following Workplace functions can be enabled or disable when the Workplace is configured for kiosk mode and for self-service user mode.

- Book a Working Space
- Book a Meeting Space
- Create a Request

The image below shows the ARCHIBUS System Administration / ARCHIBUS Administrator - Application Configuration / Configure Application Parameters view from which these functions can be enabled and disabled.

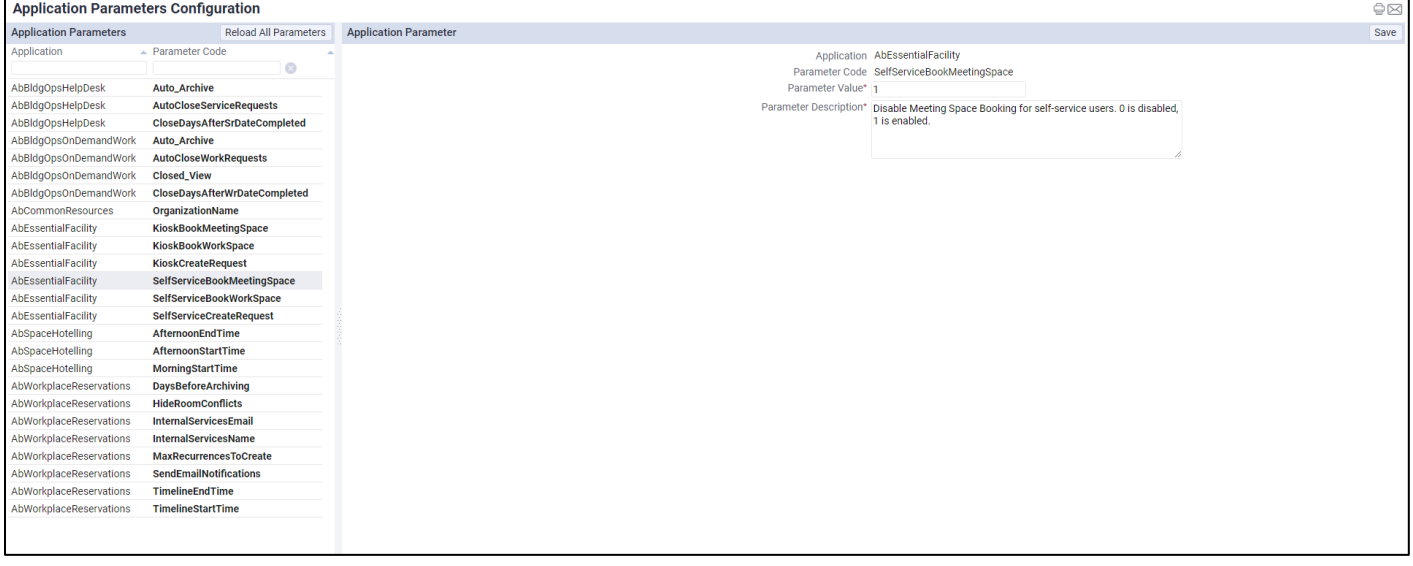

# <span id="page-5-0"></span>**Updates to the Extension for Lease Accounting**

This release includes a number of updates to the ARCHIBUS Extension for Lease Accounting, as follows:

 When defining or editing lease sub-ledger rules, you can now change the account code for the selected rule. The field is shown in the screenshot below.

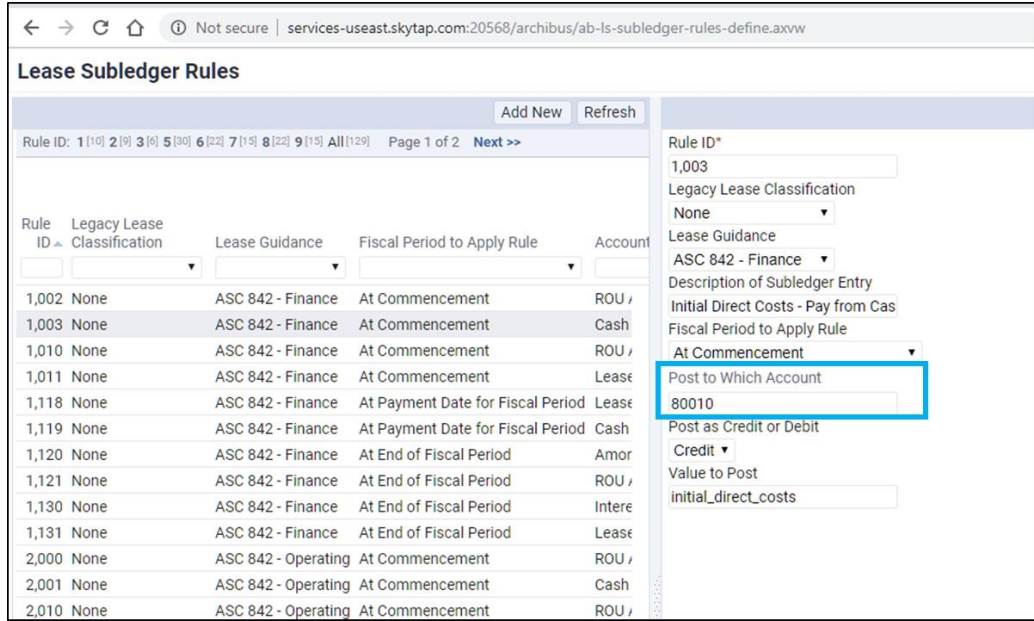

 Lease accounting amortization and ledger calculations have been updated so all amounts sum ("foot" in accounting terms) correctly scaling to two decimals.

This change allows for accurately calculating the following:

- The straight-line lease expense amount.
- The periodic amortization values.
- The interest cost and depreciation values.
- All beginning and ending balances for Lease Liability and Right of Use Asset.
- It is now possible to have multiple Cost Categories for individual FASB application parameters. This is because some organizations want specific asset classes (e.g. equipment) to include some gross costs (e.g. maintenance, taxes) in the amortization schedule and ROU and ILL calculations. Having the extensible cost categories allows them to do so, and still keep their Cost Categories granular enough to track costs in appropriate categories and account numbers.
- In the Lease Portfolio Console, when adding a new lease, you can now select the equipment code for a new equipment lease.
- In the Lease Classification Wizard, the field for **ratio of remaining lease term to economic life** now shows more meaningful information. If the lease term is greater than remaining life of the building, this field is set to N/A (Not Applicable).
- An issue with NPV calculation accuracy has been fixed by increasing the number of decimal places stored to fifteen when dividing Incremental Borrowing Rate (IBR) by Number of Periods.
- An issue with re-measurement of operating leases has been fixed. ROU entries are now calculated accurately when an approved operating lease has its lease terms modified, such as by adding base rent costs and extending the lease for an additional year.

## <span id="page-6-0"></span>**Editable Grid for Power Users**

View designers can include the editable grid in views that they create. Non-technical power users, such as administrators, can then enter or edit large data sets quickly and without using popups.

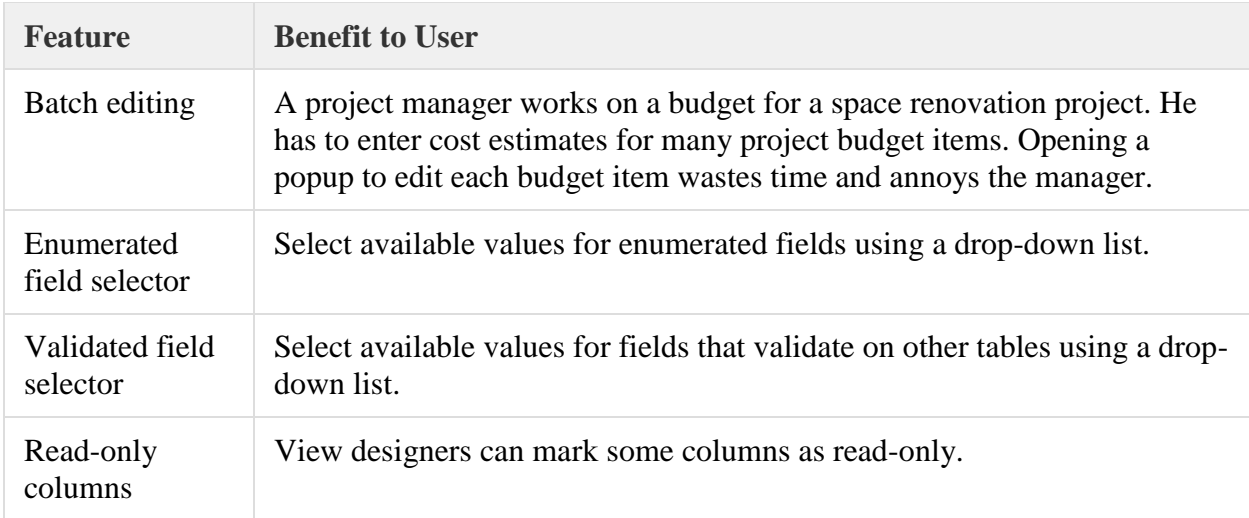

### <span id="page-6-1"></span>**Features and Benefits of the Editable Grid**

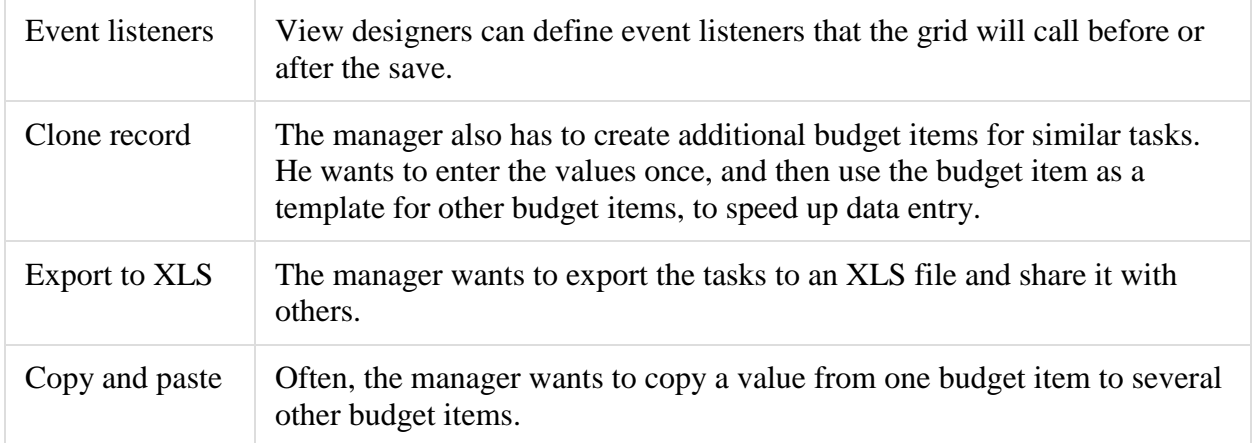

The screenshot below show an example of the **Room Area field** edited in a record right from a Web Central view that uses the editable grid

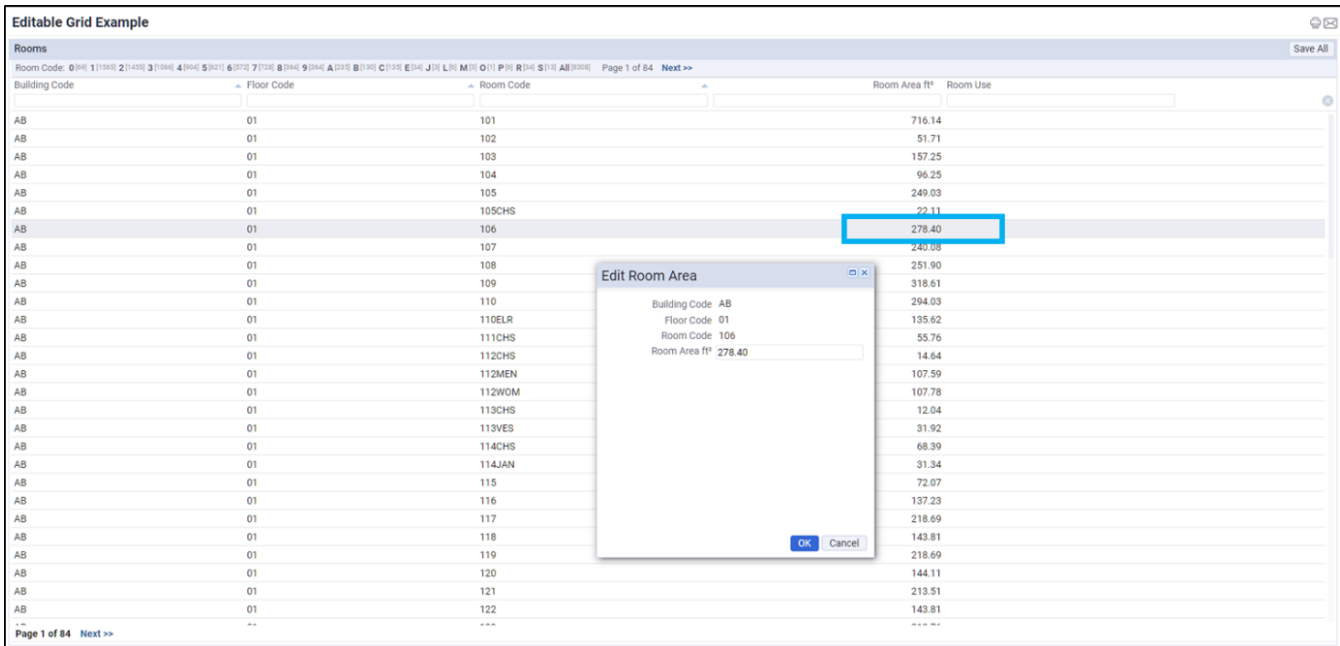

#### **Help Topic in ARCHIBUS System Management Help**:

[Add-in Manager / User Interface Extensions / Grid Skills / Grid Control 3.0 / Editable Grid](https://www.archibus.net/ai/abizfiles/v24.1_help/archibus_help/system/sysman.htm#wc_views/simple_views_techniques/GC3.0_edit_grids.htm)

### **Sample view**:

<http://localhost:8080/archibus/schema/ab-ex-advanced-grid-categories.axvw>

# <span id="page-8-0"></span>**HTML5 Gantt Control**

With the goal of providing both our customers and ARCHIBUS the benefits of newer technology, ARCHIBUS has converted the Gantt Chart Flash control to HTML5. By adopting HTML5, ARCHIBUS eliminates use of Adobe Flash.

HTML5 is capable of rendering multimedia content without installing a plugin or a player application. It can run on any computer as well as on mobile devices such as iPhones, Android devices, iPad, tablets and smartphones, some of which cannot run Flash. It also excels when it comes to excellent performance on some platforms such as Linux and Mac OS X.

With the adoption of HTML5:

- ARCHIBUS has converted all related views in applications into HTML5.
- ARCHIBUS has carried forward all existing Gantt chart features in the product into this release.
- ARCHIBUS will keep existing Flash-based solution views under the folder /schema/abproducts/solutions/flash/gantt/. Customers may delete these at any time.
- ARCHIBUS keeps new HTML5-based solution views under the folder /schema/abproducts/solutions/programming/gantt

Below is an example of an ARCHIBUS view that has the Gantt chart control converted from Adobe Flash to HTML5. This view maintains the same functionality as that available in prior releases. This view is accessible from Capital Project Management / Project Management / Plan / Estimate Design Schedule and **Durations** 

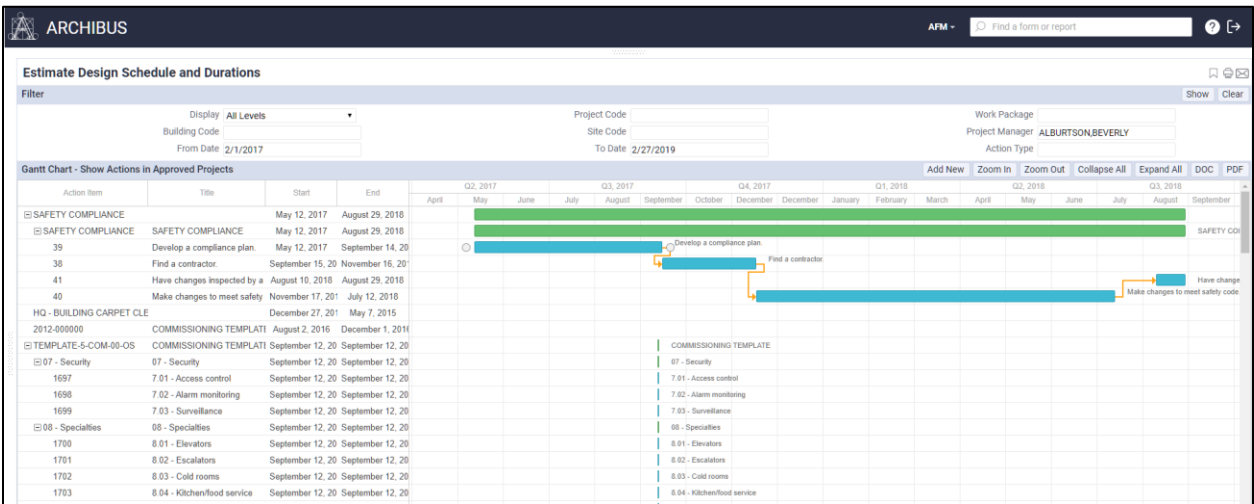

View designers can include the Gantt chart features in views that they design.

#### **Help Topic in ARCHIBUS System Management Help**:

[Add-in Manager / User Interface Extensions /](https://www.archibus.net/ai/abizfiles/v24.1_help/archibus_help/system/sysman.htm#wc_views/simple_views_techniques/gantt_chart_control.htm) Other Controls / Gantt Control

#### **Sample View**:

Technologies / User Interface Add-Ins / Controls / Gantt Chart (ab-ex-gantt-activity.axvw)

# <span id="page-9-0"></span>**HTML5 Calendar Control**

In keeping with the transition from Flash control to HTML5, ARCHIBUS has also updated calendar views with HTML5.

### <span id="page-9-1"></span>**Application Views Updated to HTML5**

The following screenshots show examples of application calendar views that ARCHIBUS has updated to HTML5:

 Environmental & Risk Management / Compliance Management / Compliance Program Manager / Show Compliance Events Calendar

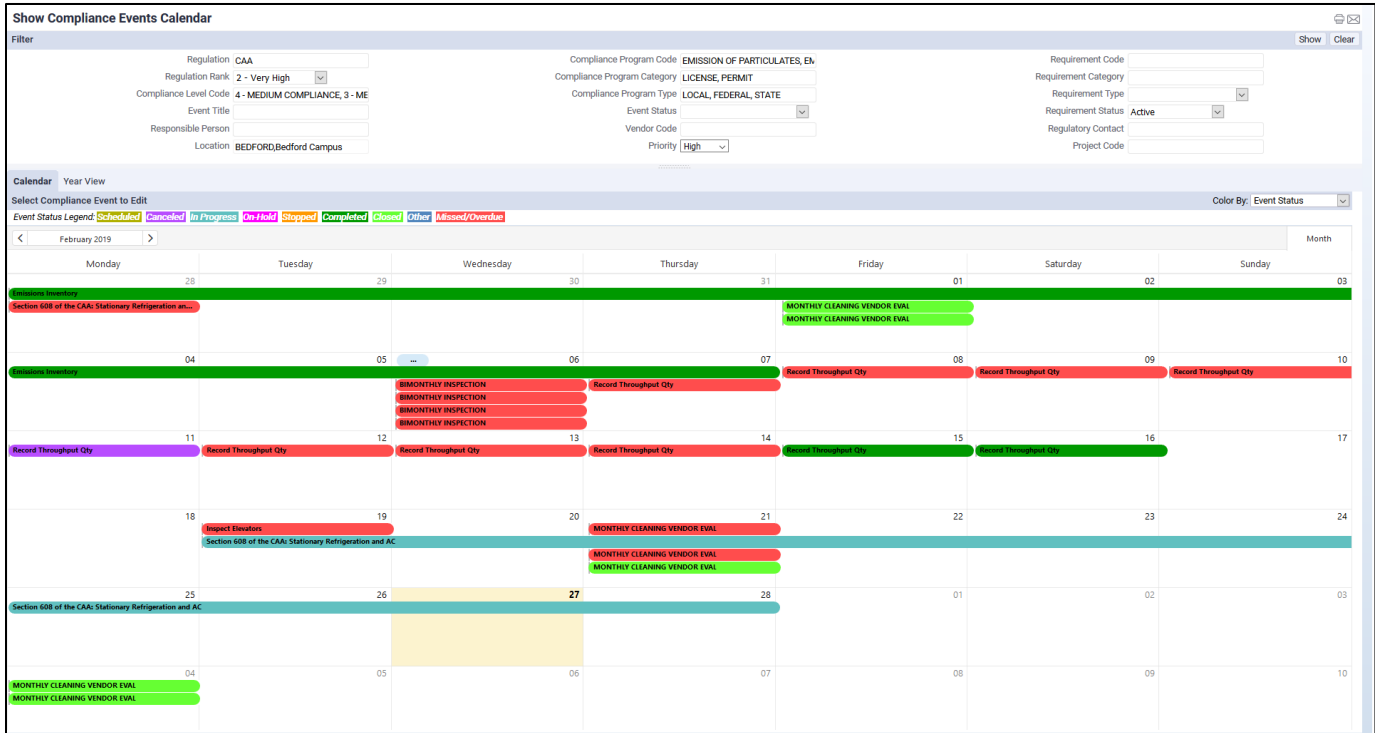

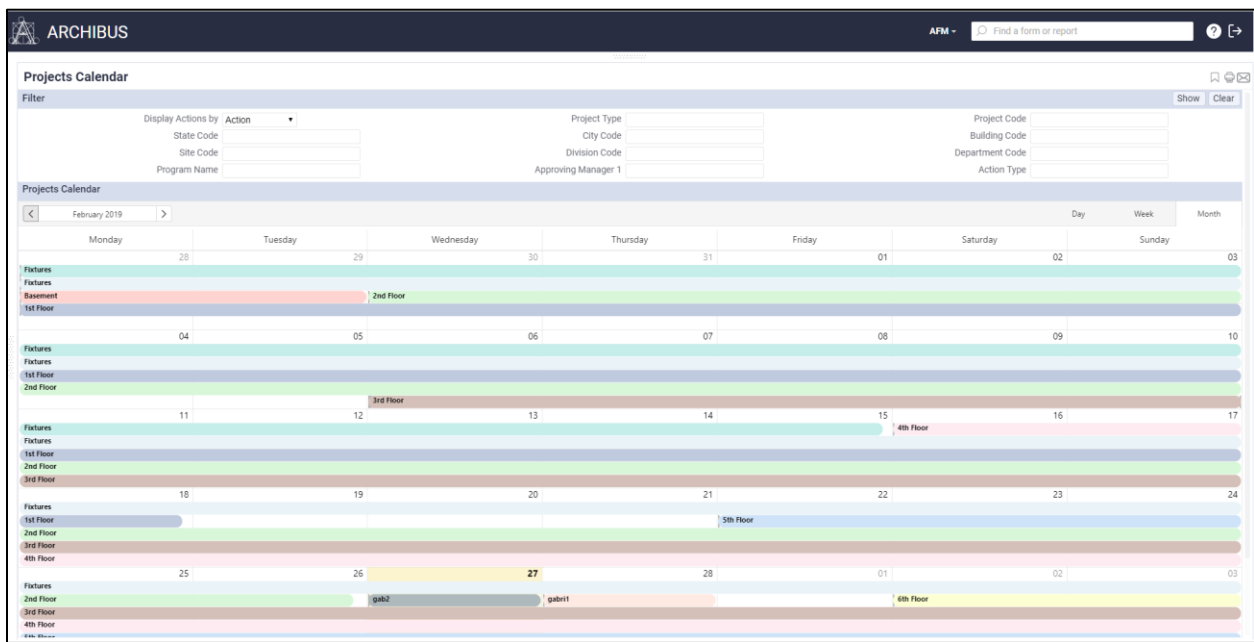

### Capital Project Management / Project Management / Monitor / Projects Calendar

Other application views that have been updated include:

- Environmental & Risk Management / Energy Management / Accounting Supervisor / View Bill Calendar
- Move Management / Enterprise Move Management / Move Coordinator / Examine Move Calendar.

Note that for application views that were changed:

- Only "Month" view is displayed. For data that is shown there is no time information saved.
- The "Today" action button is not available with HTML control.

### <span id="page-10-0"></span>**Solution Templates Updated to HTML5**

Similar to application views, Solution Template views have also been created. They are located in the / ab-products/solutions/parts/htmlcalendar/ folder:

- ab-ex-htmlcalendar-activity.axvw
- ab-ex-htmlcalendar-multiple-summary-field.axvw
- ab-ex-htmlcalendar-with-time-in-day.axvw
- ab-ex-htmlcalendar-project.axvw
- ab-ex-htmlcalendar-wrkpkg.axvw

#### **Help Topic in ARCHIBUS System Management Help:**

[Add-in Manager / User Interface Extensions /](https://www.archibus.net/ai/abizfiles/v24.1_help/archibus_help/system/sysman.htm#wc_views/simple_views_techniques/calendar_control.htm) Other Controls / Calendar Control

# <span id="page-11-0"></span>**Improvements to Smart Client Extensions for Revit and AutoCAD**

A number of improvements and fixes to the Smart Client Extensions for Revit and AutoCAD have been included in this release. The list below provides a brief description of key changes.

- Smart Client Extension for Revit
	- o The BIM Explorer now recognizes Revit Area elements along with a broader range of Revit categories that have been mapped to ARCHIBUS asset types.
	- $\circ$  Changed the default fill opacity for viewing objects from 1 to 0.3. This permits structures such as walls in drawings published from Revit or AutoCAD to become visible in the ARCHIBUS Space Console.
	- o Fixed issues so that assets can now be published from linked models.
- Smart Client Extension for AutoCAD
	- o Fixed issues so that polylines and text in floor plans can now depicted accurately in the Space Console.